# ID 3103 INTRO TO COMPUTING

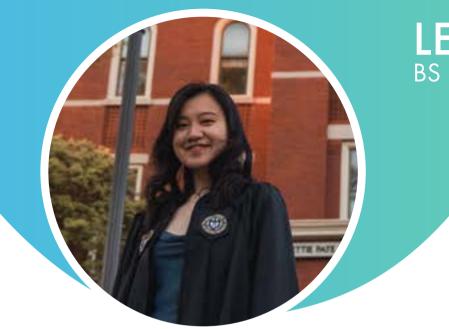

LENA TRINH BS Biomedical Engineering

Email lenatrinh777@gmail.com

LinkedIn https://www.linkedin.com/in/lenatrinh

Phone Number 626-252-8885

#### **TABLE OF CONTENTS**

#### Illustrator

#### Photoshop

Axure

# AfterEffects

Portfolio Overview

### Illustrator

TOC

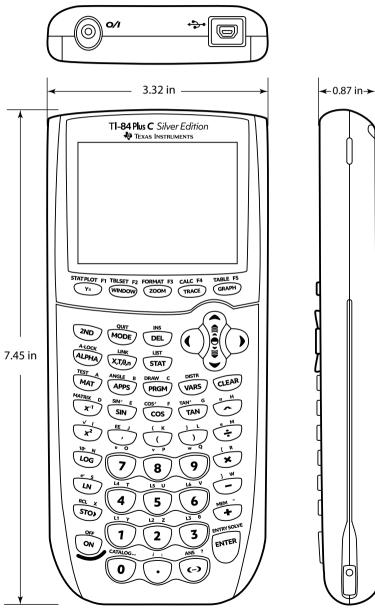

First, the calculator was traced as a line drawing in Illustrator and included text and logos.

A heavier line weight was added for the outer edges to emphasize perspective.

Illustrator Line Drawing

# Photoshop

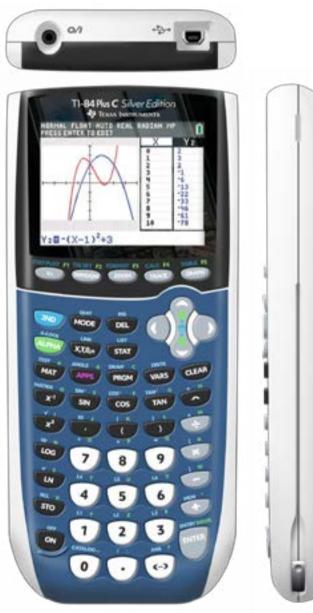

A 3-D model was then rendered in Photoshop.

Sections of the previous line drawing were used to create areas that could be colored and textured.

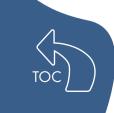

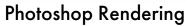

#### Axure

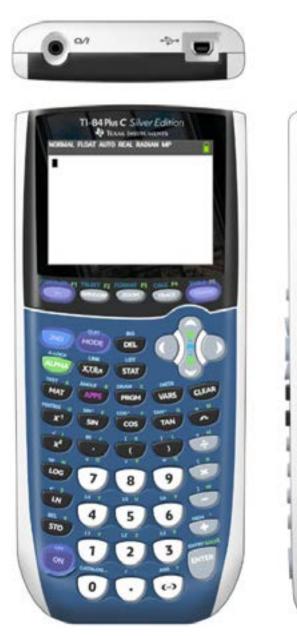

Then, a user interface mimicking select calculator functions was programmed and placed over the 3-D model as a full interactive with buttons.

The working user interface is linked in the caption below the model picture.

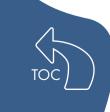

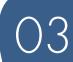

User Interface Model

# AfterEffects

The finished interactive 3-D model was then animated in a video to demonstrate how the calculator would be used.

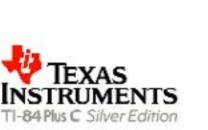

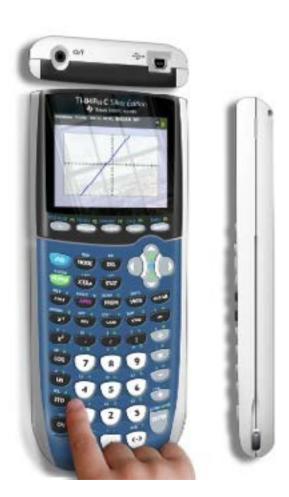

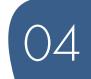

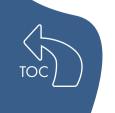

Video Animation of Device Use

#### Portfolio Overview

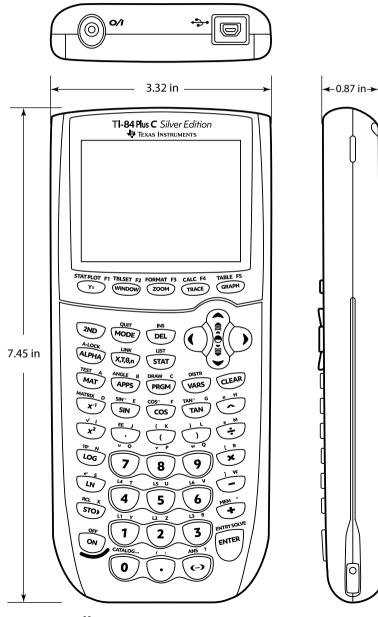

Illustrator Line Drawing

TOC